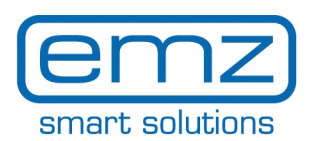

**EN**

## **Quick Start Guide smart Box**

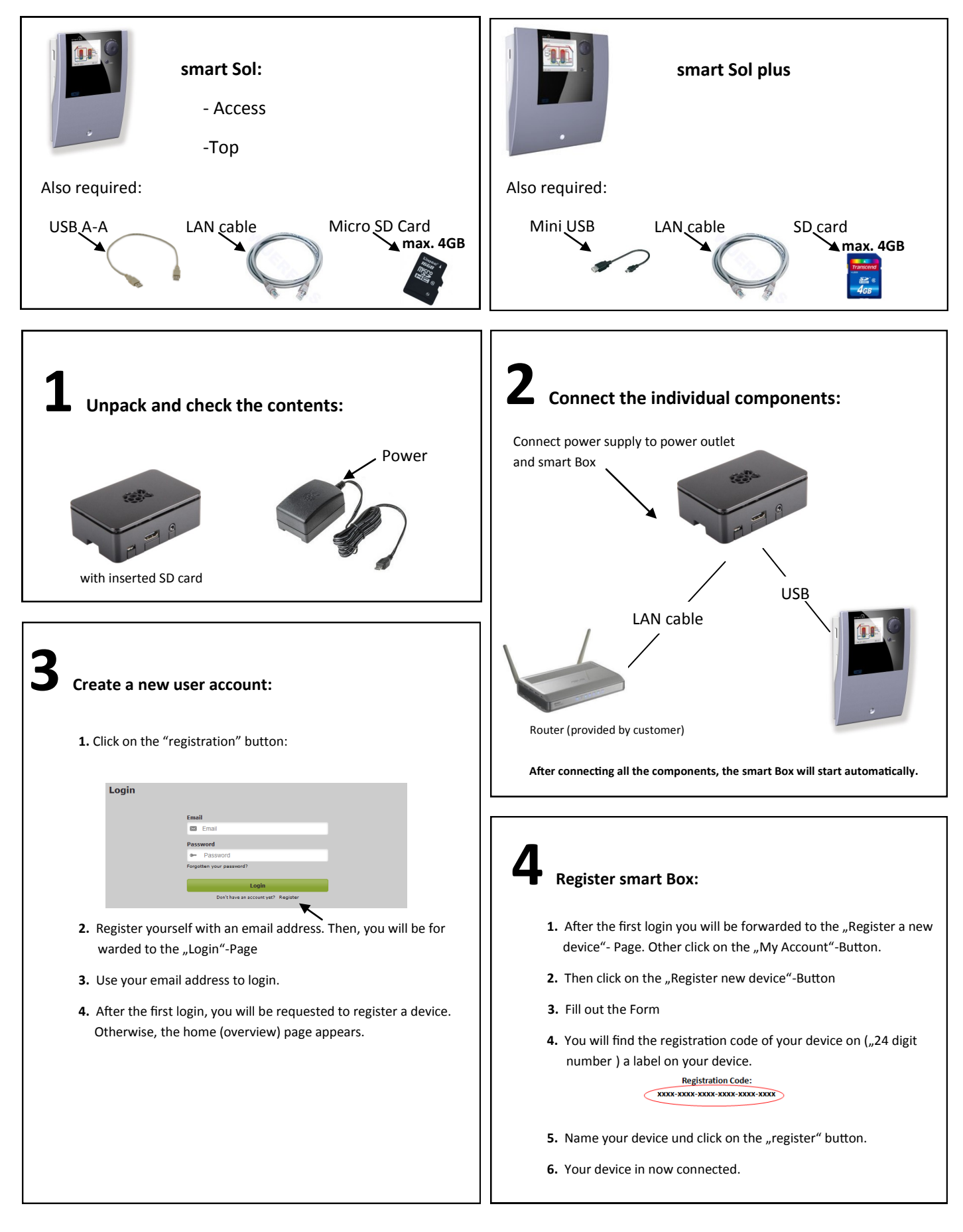

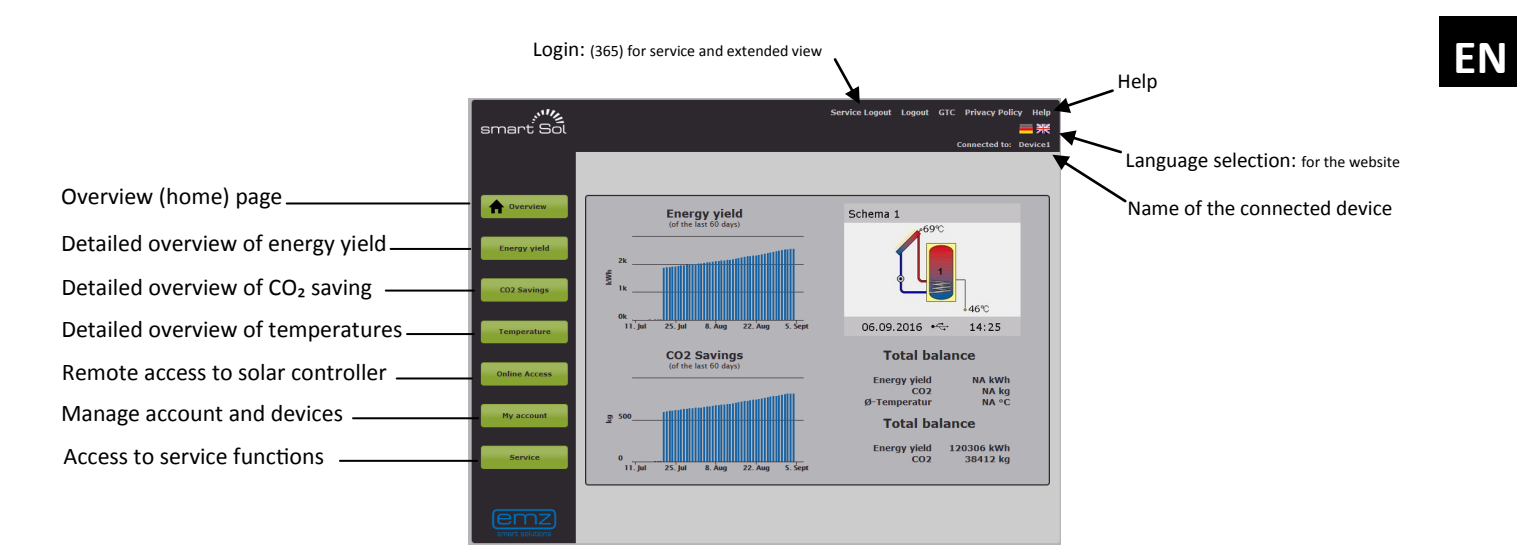

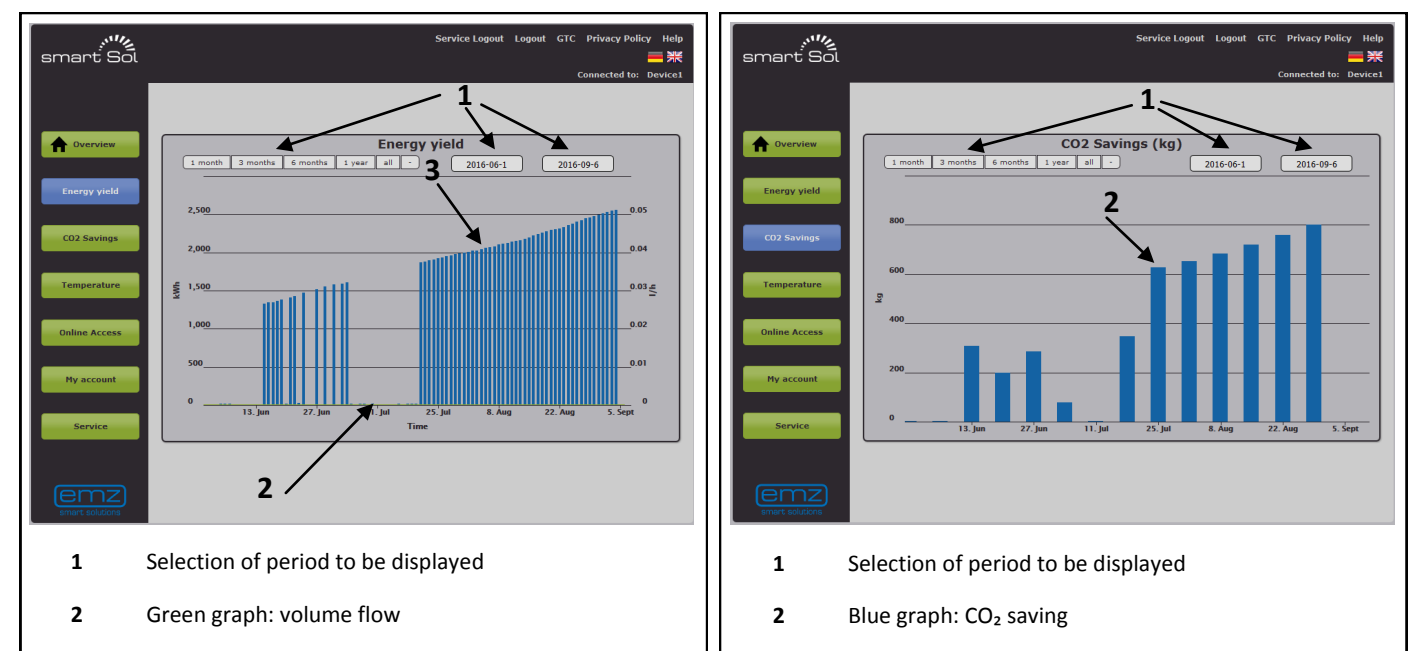

**3** Blue graph: energy yield

press and hold the mouse button.

To display detailed values, move the cursor within the graph. To zoom in, press and hold the mouse button.

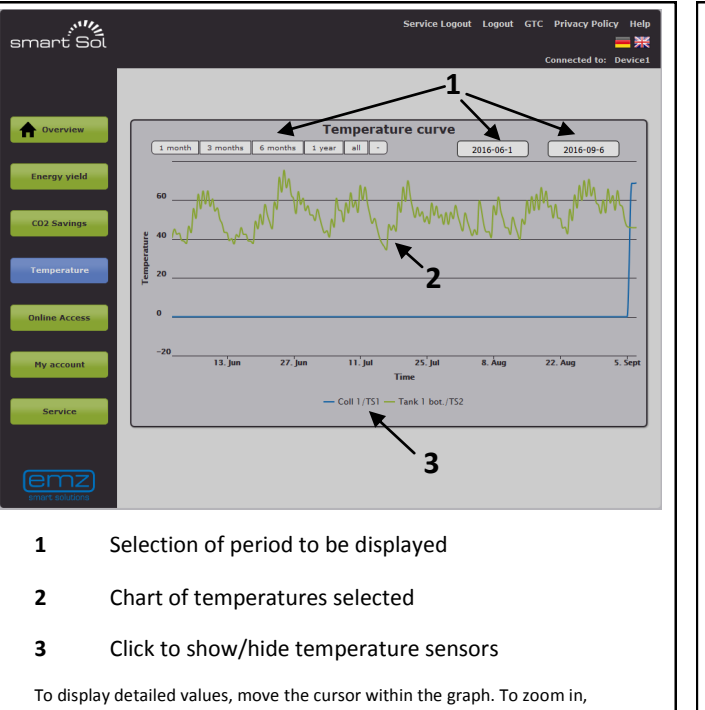

To display detailed values, move the cursor within the graph. To zoom in, press and hold the mouse button.

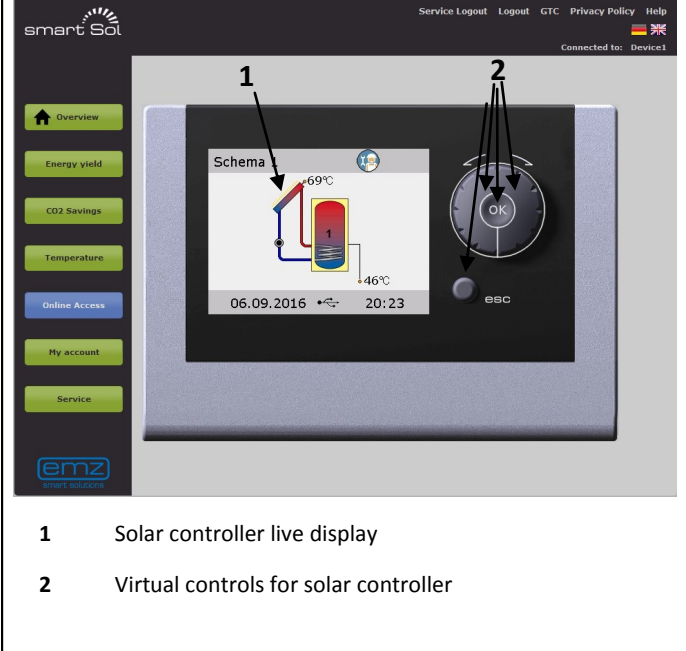

In this mode, you can operate the solar controller as though stood in front of it.

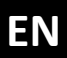

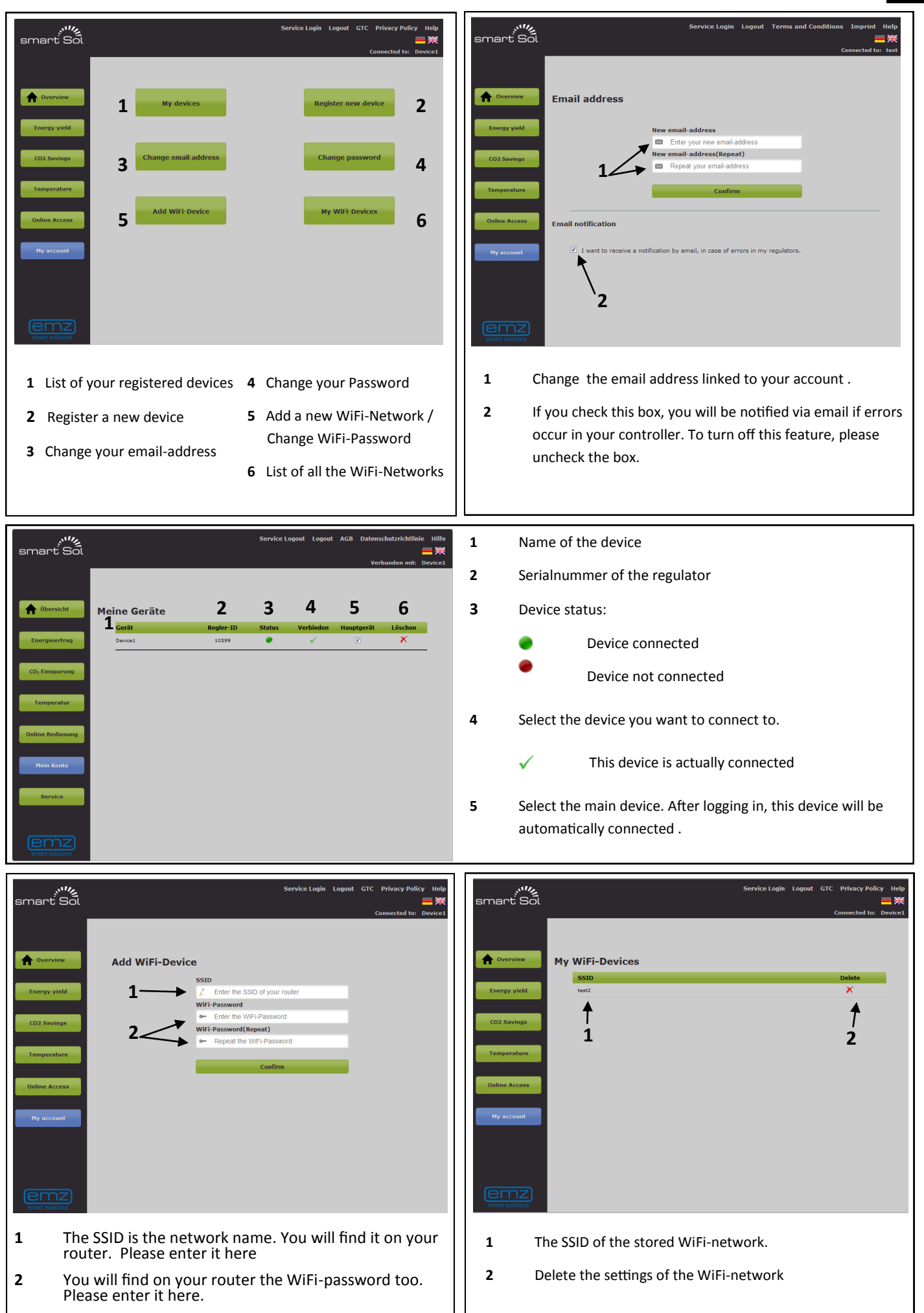

## **"Service":**

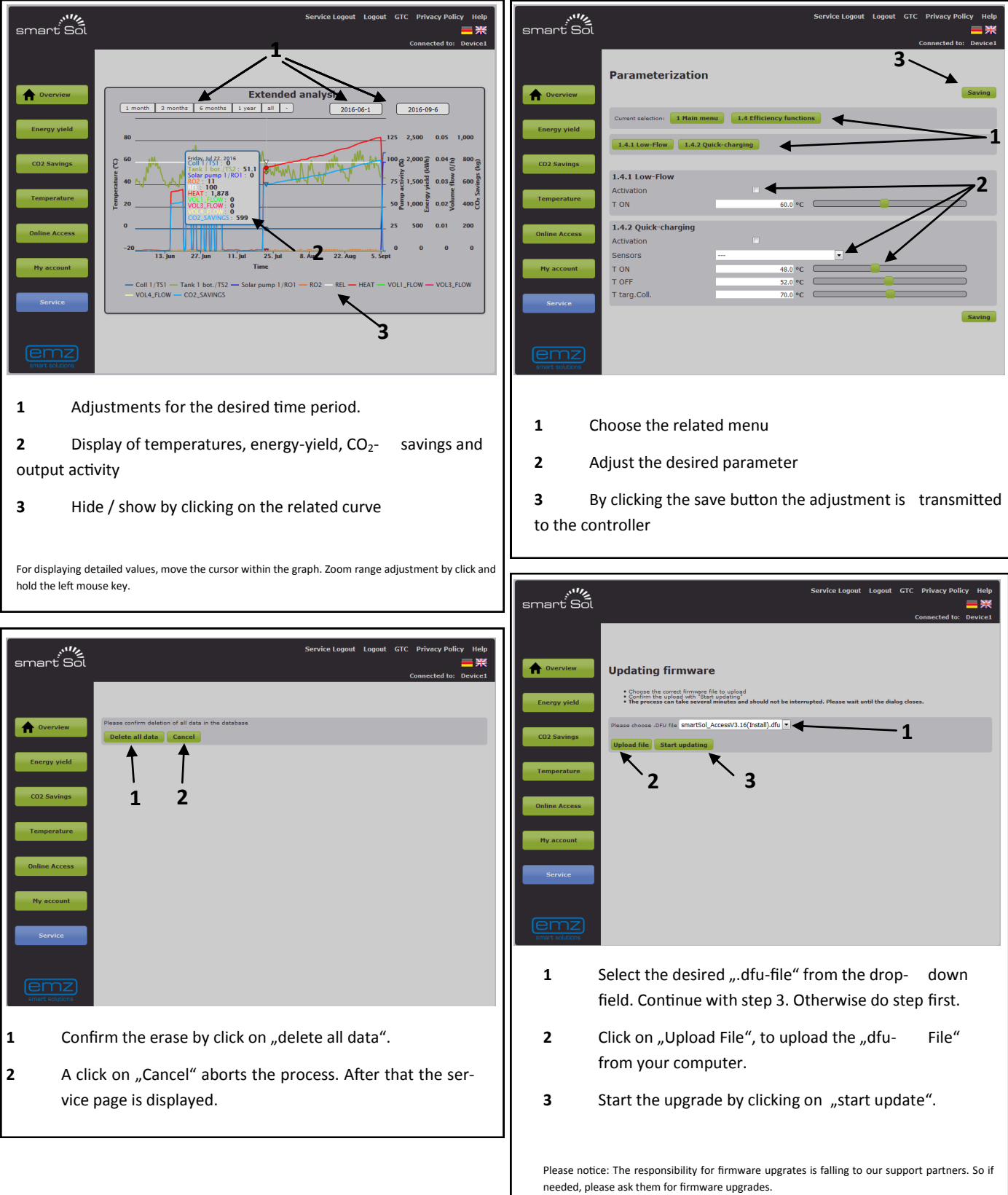